## Create Latex table with xtable and stargazer

## (Jing Li, Miami University)

> library(HistData) > data(GaltonFamilies)

1. This note introduces two R packages of xtable and stargazer that can generate latex or html codes of reporting statistics and regression in well-formatted tables. If you have never heard of latex, you may check out this

https://www.overleaf.com/learn/latex/Learn\_LaTeX\_in\_30\_minutes

- 2. For illustration, I use the GaltonFamilies data in the HistData package
- > attach(GaltonFamilies) > head(GaltonFamilies) family father mother midparentHeight children childNum gender childHeight 1 001 78.5 67.0 75.43 4 1 male 73.2 2 001 78.5 67.0 75.43 4 2 female 69.2 3 001 78.5 67.0 75.43 4 3 female 69.0 4 001 78.5 67.0 75.43 4 4 female 69.0 5 002 75.5 66.5 73.66 4 1 male 73.5 6 002 75.5 66.5 73.66 4 2 male 72.5 > str(GaltonFamilies) 'data.frame': 934 obs. of 8 variables: \$ family : Factor w/ 205 levels "001", "002", "003",..: 1 1 1 1 2 2 2 2 3 3 . \$ father : num 78.5 78.5 78.5 78.5 75.5 75.5 75.5 75.5 75 75 ... \$ mother : num 67 67 67 67 66.5 66.5 66.5 66.5 64 64 ... \$ midparentHeight: num 75.4 75.4 75.4 75.4 73.7 ... \$ children : int 4 4 4 4 4 4 4 4 2 2 ... \$ childNum : int 1 2 3 4 1 2 3 4 1 2 ... \$ gender : Factor w/ 2 levels "female", "male": 2 1 1 1 2 2 1 1 2 1 ...
	- \$ childHeight : num 73.2 69.2 69 69 73.5 72.5 65.5 65.5 71 68 ...

Notice that

(a) family is factor with 205 levels, one level for each family.

- (b) gender is factor with level 2 being for male and 1 for female. It is NOT a dummy variable
- 3. We can obtain descriptive statistics with function describe in psych package

```
> library(psych)
> m0 = describe(GaltonFamilies,skew=F,ranges=F,quant=c(.25,.75))
> m0
             vars n mean sd se Q0.25 Q0.75
family* 1 934 105.90 56.79 1.86 59.25 156.00
father 2 934 69.20 2.48 0.08 68.00 71.00
mother 3 934 64.09 2.29 0.07 63.00 65.88
midparentHeight 4 934 69.21 1.80 0.06 68.14 70.14
children 5 934 6.17 2.73 0.09 4.00 8.00
childNum 6 934 3.59 2.36 0.08 2.00 5.00
gender* 7 934 1.51 0.50 0.02 1.00 2.00
childHeight 8 934 66.75 3.58 0.12 64.00 69.70
```
R adds asterisk to factors, because the descriptive statistics of those variables are misleading.

4. Next I can generate the latex codes for a table using xtable package

```
> library(xtable)
> table = xtable(m0)> print(table, include.rownames = T)
```
The **print** function displays latex codes that you can *copy and paste* into **latex editor** such as TeXstudio, TexShop, and Overleaf

5. I use TexShop, and the first latex table looks like

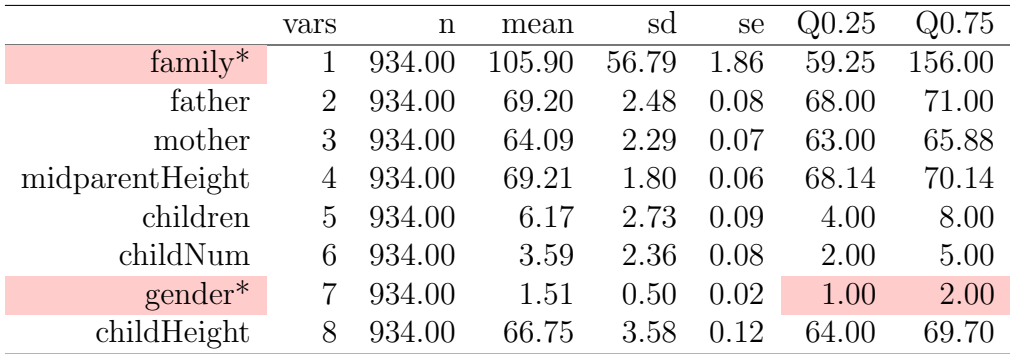

where I shade the cells you need to pay attention to. Shading is done in latex editor, not in R.

6. There are multiple ways to improve this table. For instance, I can drop family (since it is a factor), and I can re-create a dummy variable gender

```
> GaltonFamilies$gender = as.numeric(GaltonFamilies$gender)-1
```

```
> m0b = describe(GaltonFamilies[,-1],skew=F,ranges=F,quant=c(.25,.75))
```

```
> table = xtable(m0b)
```
> print(table, include.rownames = T)

The revised table looks like

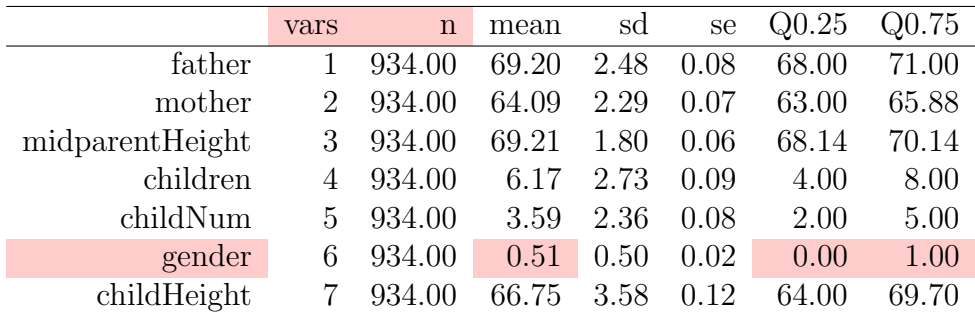

Since gender is dummy variable, its mean 0.51 is sample proportion of males. You can make this table even better by dropping the useless vars column, and remove .00 for the sample size n column (since it is integer) in your latex editor.

7. Next I follow specific-to-general modeling principle, and try four specifications of OLS regressions

```
> m1 = lm(childHeight * father)> m2 = lm(childHeight"father+mother)
> m3 = lm(childHeight~father+mother+gender)
> m4 = lm(childHeight"father+mother+gender+childNum)
> library(sandwich)
> library(lmtest)
> m4b = coeftest(m4, vcov = vcovCL, cluster = family)
```
Notice that I use coeftest in order to obtain cluster-robust standard error for m4.

8. To generate the latex codes for a table, I use stargazer package

```
> library(stargazer)
> stargazer(m1, m2, m3, m4, m4b,
           type = "latex",
           title = "Regression Results",
           align = TRUE,
           column.labels = c("Model 1", "Model 2", "Model 3", "Model 4", "Model 4r"),
           omit.stat = c("f", "rsq", "ser"),dep.var.caption = "Dependent Variable: y")
```
(Continued on next page)

## 9. The raw table looks like

|                                                  | Dependent Variable: y  |                       |                        |                        |                                    |
|--------------------------------------------------|------------------------|-----------------------|------------------------|------------------------|------------------------------------|
|                                                  |                        | childHeight           |                        |                        |                                    |
|                                                  | <i>OLS</i>             |                       |                        |                        | coefficient<br>test                |
|                                                  | Model 1                | Model 2               | Model 3                | Model 4                | Model 4r                           |
|                                                  | (1)                    | (2)                   | (3)                    | (4)                    | (5)                                |
| father                                           | $0.385***$<br>(0.046)  | $0.368***$<br>(0.045) | $0.393***$<br>(0.029)  | $0.354***$<br>(0.027)  | $0.354^{\ast\ast\ast}$<br>(0.039)  |
| mother                                           |                        | $0.291***$<br>(0.049) | $0.318***$<br>(0.031)  | $0.306***$<br>(0.029)  | $0.306***$<br>(0.049)              |
| gender                                           |                        |                       | $5.215***$<br>(0.142)  | 4.097***<br>(0.163)    | $4.097^{\ast\ast\ast}$<br>(0.203)  |
| childNum                                         |                        |                       |                        | $-0.406***$<br>(0.035) | $-0.406^{\ast\ast\ast}$<br>(0.049) |
| Constant                                         | $40.139***$<br>(3.160) | 22.643***<br>(4.262)  | $16.521***$<br>(2.727) | 21.992***<br>(2.590)   | 21.992***<br>(4.311)               |
| Observations<br>Adjusted $\mathbb{R}^2$          | 934<br>0.070           | 934<br>0.103          | 934<br>0.634           | 934<br>0.681           |                                    |
| $*_{p<0.1;}$ $*_{p<0.05;}$ $*_{p<0.01}$<br>Note: |                        |                       |                        |                        |                                    |

Table 1: Regression Results

(Continued on next page)

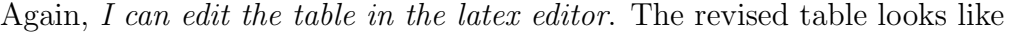

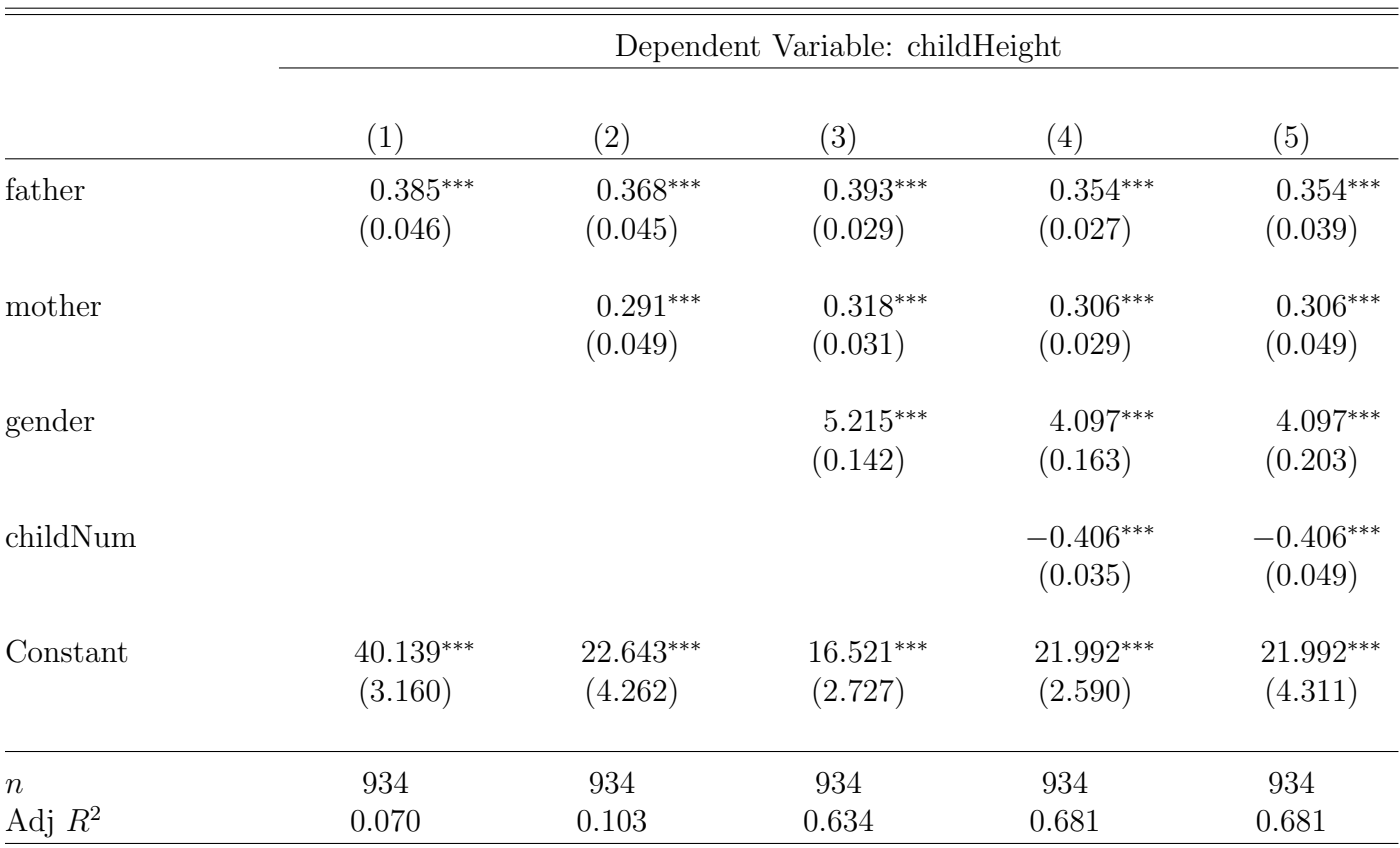

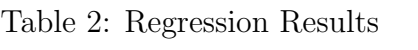

Note: significance <sup>∗</sup>p<0.1; ∗∗p<0.05; ∗∗∗p<0.01

Can you detect the changes I have made?